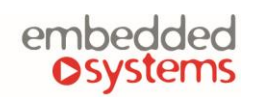

#### COMPANY WITH<br>MANAGEMENT SYSTEM KN **canbig** CERTIFIED BY DNV

# **DALI RS485 gateway**

**ENG - Data sheet** Issue date 26.11.2021

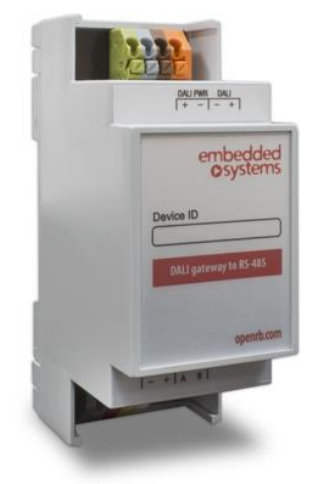

#### **Application**

DALI (Digitally Addressable Lighting Interface) RS485 gateway is a device specially designed for management and control of dimmable lights. In a typical application, a DALI-bus consists of one gateway (master), and multiple slaves. In DALI-bus segment a master can control up to 64 individually addressable slaves who are also called (digital addressable) ballasts. The DALI standard enables compiling these slaves into: 16 light scenes (incl. dimming values and transitional periods) and 16 lighting groups (multiple assignments of the devices are possible).

**Types of product**

LMA-DALIRS485 **DALI RS485** gateway

## **Standards and norms compliance**

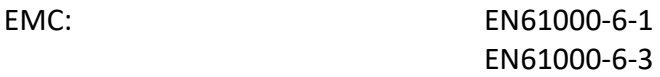

#### **Technical data:**

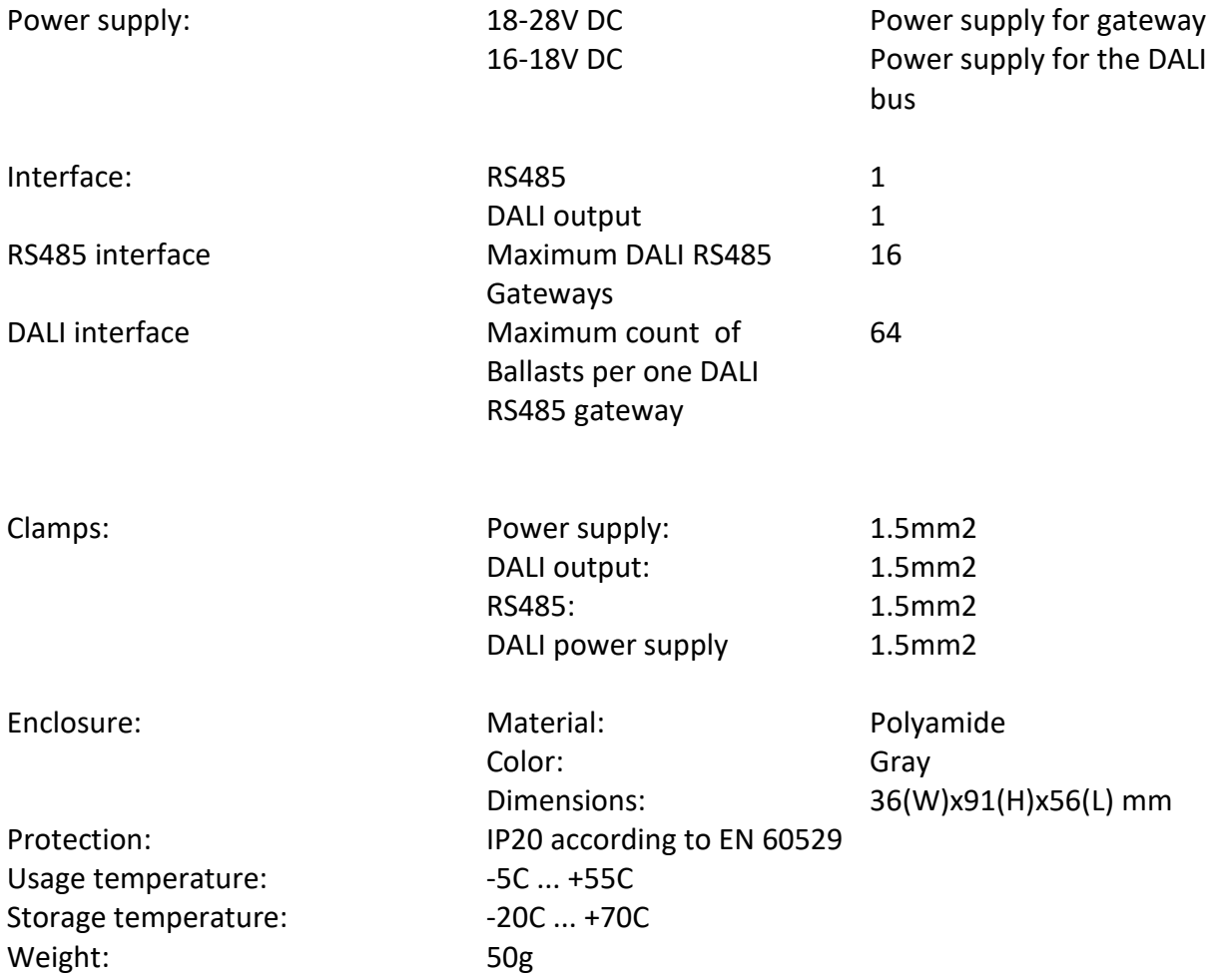

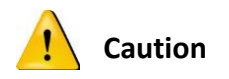

#### **Security advice**

The installation and assembly of electrical equipment may only be performed by skilled electrician. The devices must not be used in any relation with equipment that supports, directly or indirectly, human health or life or with application that can result danger of people, animals or real value

#### **Mounting advice**

The devices are supplied in operational status. The cables connections included can be clamped to the housing if required.

#### **Electrical connection**

The devices are constructed for the operation of protective low voltage (SELV). Grounding of device not needed. When switching the power supply on or off, power surges must be avoided.

# **Terminal connection scheme**

 If DALI power supply is used, you can connect directly to the DALI port

 You can also use any regular 16-18V DC power Supply and connect it to DALI POWER clamps. No DALI PSU is needed in this case.

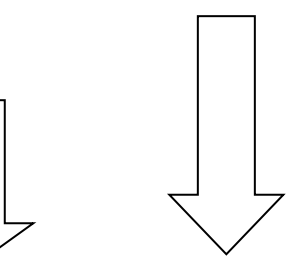

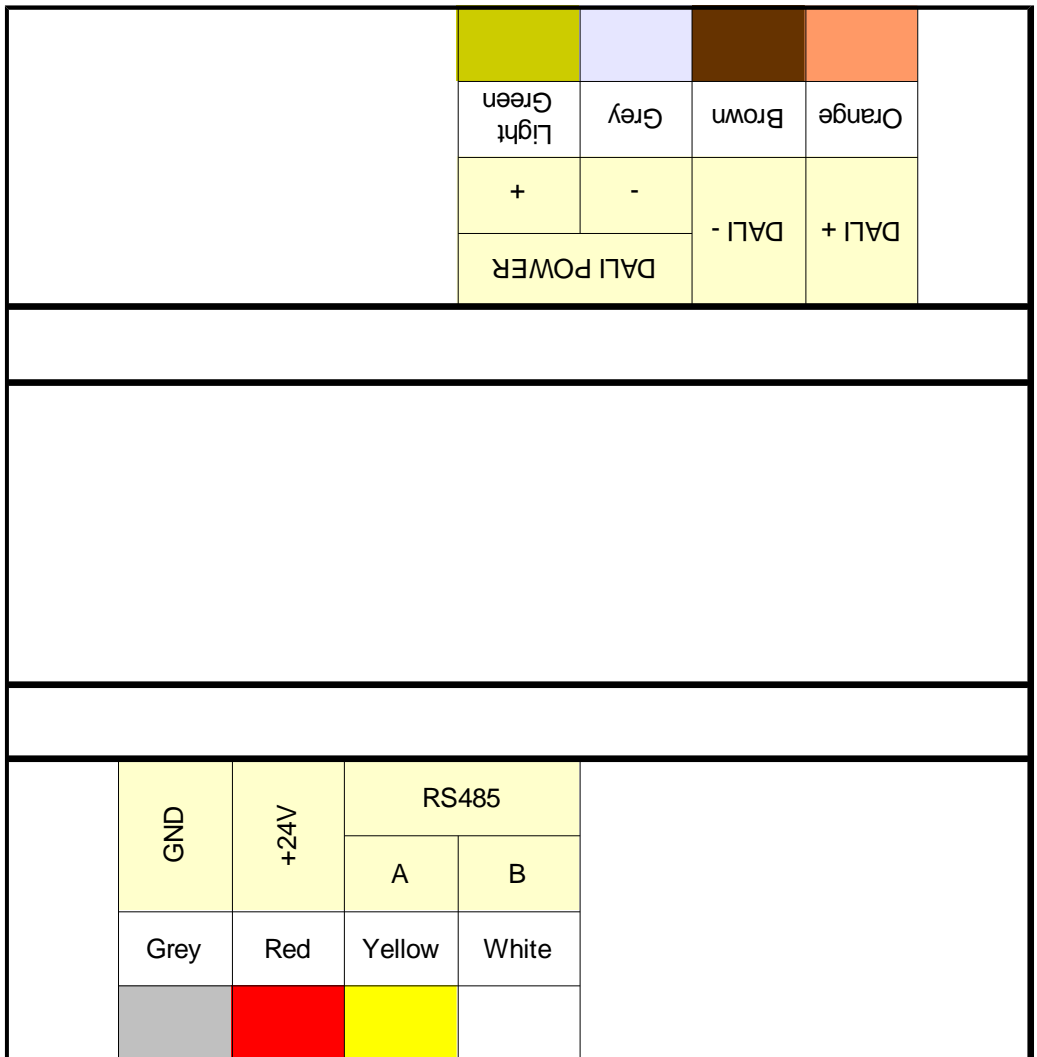

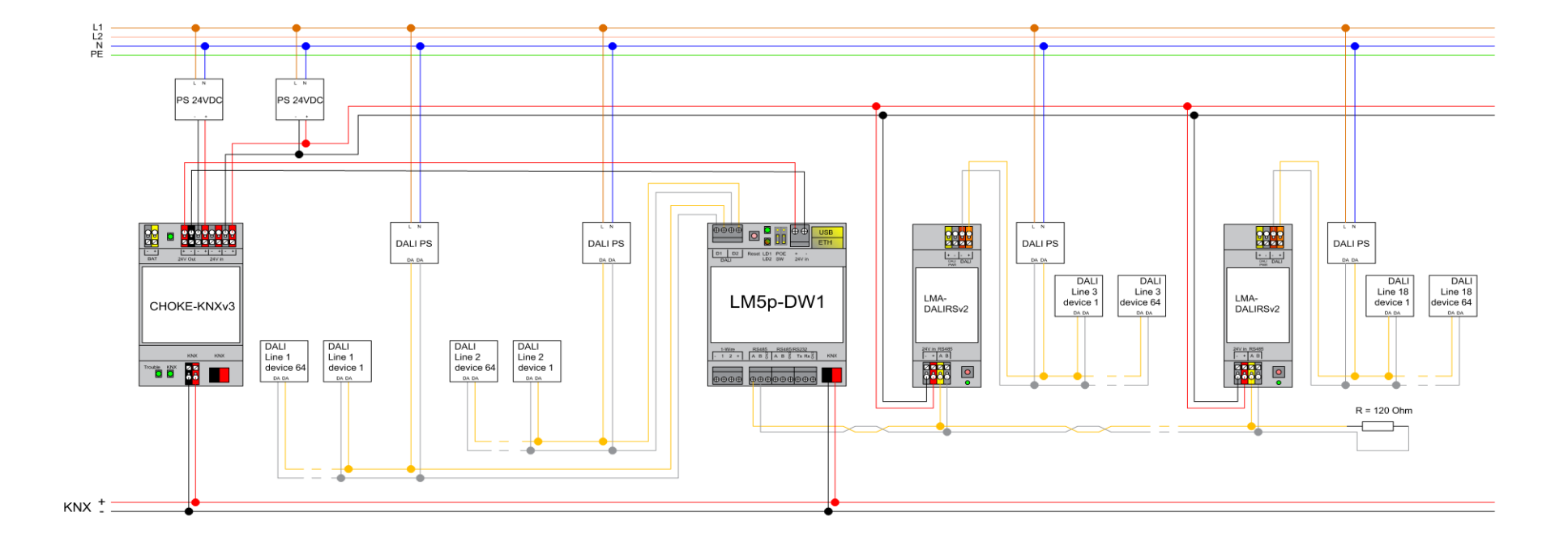

 $\mathcal{A}$  $\sim$  $\mathcal{A}$  $\mathcal{L}_{\mathcal{A}}$ 

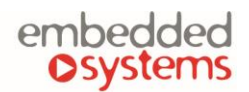

COMPANY WITH<br>MANAGEMENT SYSTEM **Canbid** CERTIFIED BY DNV

#### **Usage**

**Note!** Make sure Modbus RTU is not enabled for the same RS-485 if you are using external DALI RS485 gateways connected to LM's RS-485 port.

**Note!** Make sure you have series connection for all DALI gateways.

**Note!** In case you have long RS-485 lines between LM and DALI gateway, make sure to use 120 Ohm termination resistors on LM and on the farthest DALI gateway.

**Note!** Make sure GND are connected at first before supplying with power DALI gw (if you use separate power supplies for LM and DALI gw)

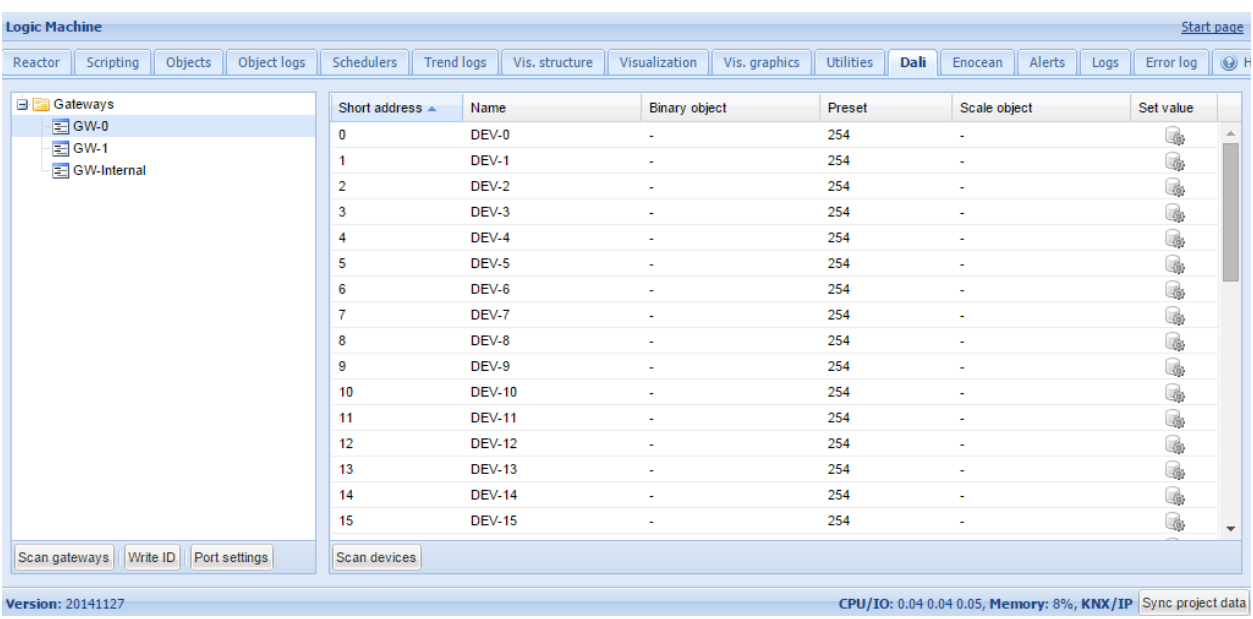

DALI configuration is located in DALI tab.

- *Scan gateways* scans for currently connected gateways, address mapping for missing devices is deleted automatically
- **Write ID** allows setting a unique address for each gateway
- *Scan devices* scans for currently connected DALI devices to the selected gateway, assigns short address automatically. You can also set not to overwrite existing addresses during scan
- *Port settings* serial port name if there are external DALI-RS-485 interfaces connected

Make sure you define Port name in **Port settings** when using RS485 DALI gateway. If you use Reactor with 1 x RS485, the port name will be '/dev/RS485'. If you use LM4, the port name is either '/dev/RS485-1', '/dev/RS485-2' or '/dev/RS485-3'.

Then write for each external RS-485/DALI gateway its unique ID. This is done by pressing programming button on RS485/DALI gateway and pushing **Write ID** on LM.

Then you should press **Scan gateways** button on LM. Your programmed gateway should appear.

For each DALI device, you can set a custom name and map to binary on/off and scale object. This allows communication with DALI devices from KNX bus and visualization without any additional scripts.

#### DALI object mapping

Once DALI objects are scanned, you can click on corresponding object and perform the configuration.

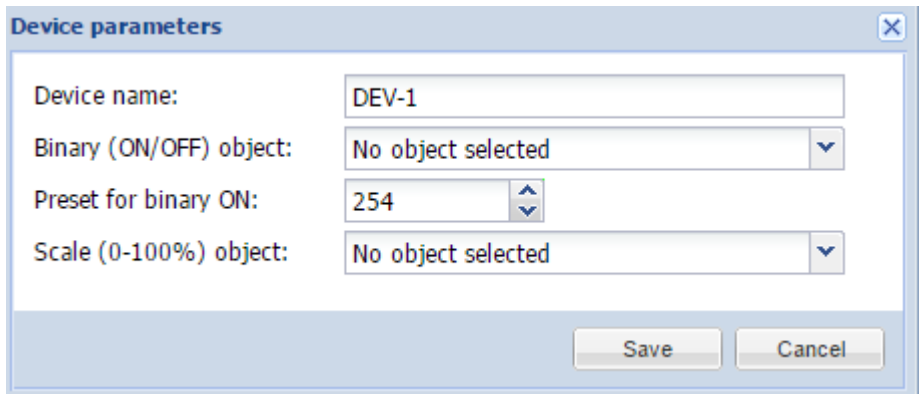

*Device name* – name of the DALI device *Binary (ON/OFF) object* – map to KNX binary object *Preset for binary ON* – preset on binary ON *Scale (0-100%) object* – map to KNX scale object

You can set up specific value by clicking on this icon

#### Access DALI bus from scripts

If you want to access DALI devices from other scripts, you can use **dalicmd** function.

res, err = dalicmd(gwid, cmd, params)

#### **Parameters**

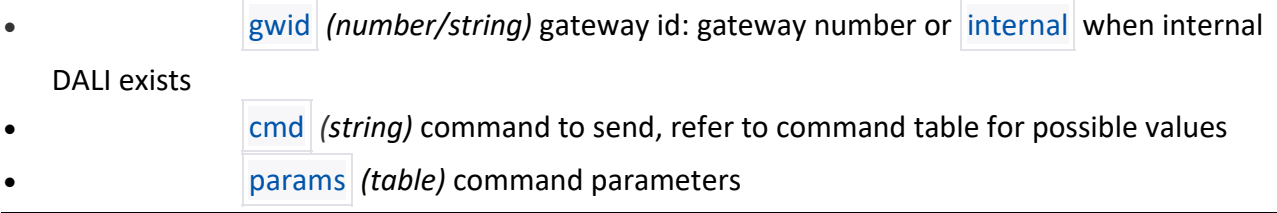

#### **Params (Lua table):**

- addrtype *(string)* address type, only required for addressable commands, possible values: short group broadcast
- address *(number)* short or group address
- value *(number)* additional value to send

#### **3 addressing modes are supported**

- $b$ roadcast all slaves should react:  $\{ addrtype = 'broadcast' \}$
- short only one slave having a unique short address should react:  $\{$  addrtype = 'short', address =  $SLAVE$  ID }
- group several slaves belonging to a group should react:  $\{$  addrtype = 'group', address = GROUP ID }

#### **Command types**

If command is addressable, it's possible to provide address type and address in params table.

If command expects a reply it must be addressed so only one slave can reply, otherwise a collision will happen. In case of success, reply is a binary string, usually consisting of a single byte. You can convert it to number like this:

```
-- query status of slave with short address 5 on the internal DALI bus
res, err = dalicmd('internal', 'querystatus', { addrtype = 'short', address = 5 })
-- read ok
if res then
   status = res:byte()
end
```
If command has a value range, params table must have a value field which is an integer in the specified range. For example, arc command accepts a value from 0 to 254:

```
-- set level to 42 for all slave on the internal DALI bus
dalicmd('internal', 'arc', { addrtype = 'broadcast', value = 42 })
```
#### **Setting DTR**

For commands where DTR is needed prior to executing command, use setdtr command to set the value:

Embedded Systems SIA © 2021 [www.logicmachine.net](http://www.logicmachine.net/)

```
-- set dtr for ballast 5 to 200
dalicmd('internal', 'setdtr', { addrtype = 'short', address = 5, value = 200 })
```
**Example** (use gateway with id 1, switch all ballasts off, set ballast with short address 5 to full on)

```
require('user.dali')
dalicmd(1, 'arc', { addrtype = 'broadcast', value = 0 })
dalicmd(1, 'arc', \{ addrtype = 'short', address = 5, value = 254 )
```
**Example** (set maximum value for ballast 5 to value 200; the ballast is connected on internal DALI gateway on LogicMachine )

```
require('user.dali')
dalicmd('internal', 'setdtr', { addrtype = 'short', address = 5, value = 200 })
dalicmd('internal', 'storemax', { addrtype = 'short', address = 5 })
```
**Example** (log all ballast short addresses which are connected to internal DALI gateway)

```
require('user.dali')
res, err = dalicmd('internal', 'queryshortaddr', { addrtype = 'broadcast' })
if res then
   log(res:byte())
else
   log(err)
end
```
**Example** (add 4 DALI short addressed to one group with nr. 7)

```
require('user.dali')
dalicmd('internal', 'addtogroup', { addrtype = 'short', address = 1, value = 7 })
dalicmd('internal', 'addtogroup', { addrtype = 'short', address = 2, value = 7 })
dalicmd('internal', 'addtogroup', { addrtype = 'short', address = 3, value = 7 })
dalicmd('internal', 'addtogroup', { addrtype = 'short', address = 4, value = 7 })
```
Setting group 7 to a certain value:

```
require('user.dali')
value = event.getvalue()
value = math.floor(value * 2.54)
dalicmd('internal', 'arc', { addrtype = 'group', address = 7, value = value })
```
**Example** (functions for calling and saving scenes, can be used not only for DALI)

First, you have to define each scene via a Lua table where each item is a table with two items: group address and value. Each scene has a unique id which can be a number or a string.

*callscene(id)* sets all objects in given scene to their specified value. First it looks for a saved scene in storage and uses default values if storage is empty.

*savescene(id)* gets current values of all objects from given scene and saves the whole scene in storage.

```
scenes = \{\}scenes[1] = \{\{ '15/1/1', 50 \},{ '15/1/2', 75 },
  { '15/1/3', 90 },
}
function callscene(id)
  local key, scene
  key = 'scene_' .. id
  scene = storage.get(key, scenes[ id ]) 
  if type(scene) \sim= 'table' then
    alert('Scene ' .. id .. ' not found')
    return
  end
  for, item in ipairs(scene) do
```

```
grp.write(item[ 1 ], item[ 2 ])
 end
end
function savescene(id)
 local key, scene
 scene = scenes[i d]if type(scene) ~= 'table' then
   alert('Scene ' .. id .. ' not found')
   return
 end
 for i, item in ipairs(scene) do
   scene[ i ][ 2 ] = grp.getvalue(item[ 1 ])
 end
 key = 'scene_' .. id
 storage.set(key, scene)
end
```
**Example** (Binary dimmer for DALI lamps to be able dim DALI lamp from physical pushbutton)

1) Add *bindimmer* function to Common functions

```
function bindimmer(up, down, out, event)
 local main, rev, step, val, new, delay
 step = 10 - - in %delay = 0.5 -- in seconds
 -- ignore "stop" command
 val = tonumber(event.datahex, 16)
 if val == 0 then
   return
 end
 -- up, normal mode
 if event.dst == up then
```
Embedded Systems SIA © 2021 [www.logicmachine.net](http://www.logicmachine.net/)

```
main, rev = up, down
-- down, reverse step
elseif event.dst == down then
 main, rev = down, up
 step = -step
-- invalid object
else
 return
end
-- current output object value
val = grp.getvalue(out) or 0
while true do
 -- main object in "stop" state
 if not grp.getvalue(main) then
   return
 end
 -- reverse object in "start" state
 if grp.getvalue(rev) then
   return
 end
  -- get new value
 new = math.min(100, val + step)
 new = math.max(0, new)-- no change, stop
 if new == val then
   return
 end
  -- write new value
 val = newgrp.write(out, new, dt.scale)
  -- wait for next run
```

```
os.sleep(delay)
```
end

end

- 2) Create 3 objects:  $1/1/1$  - binary (dim up)  $1/1/2$  - binary (dim down) 1/1/3 - 1-byte scale (output)
- 3) Create an event script for each binary object:

### bindimmer('1/1/1', '1/1/2', '1/1/3', event)

4) You can tune *step* and *delay* variables in *bindimmer* function to adjust dimming speed.

#### DALI commands

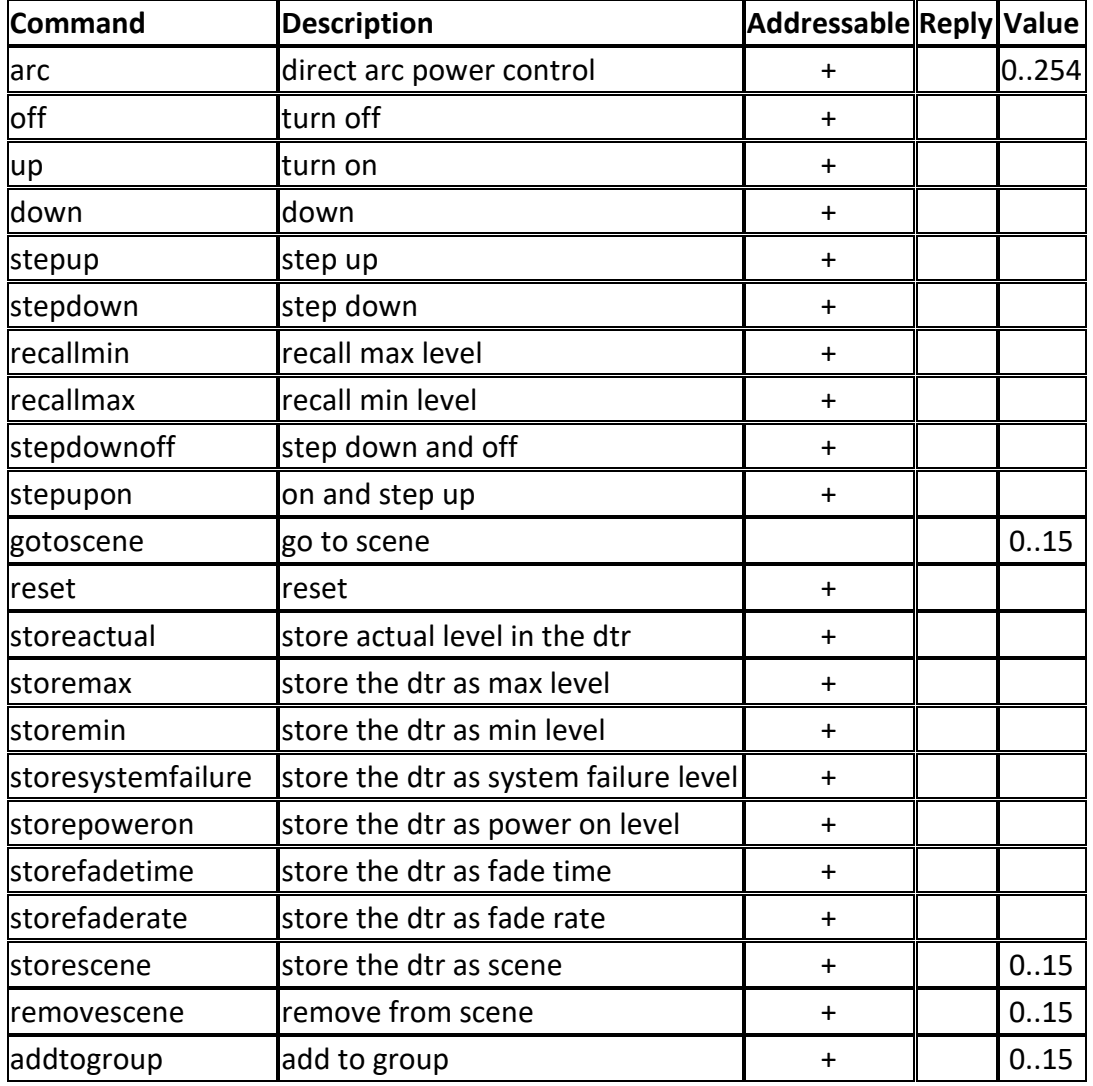

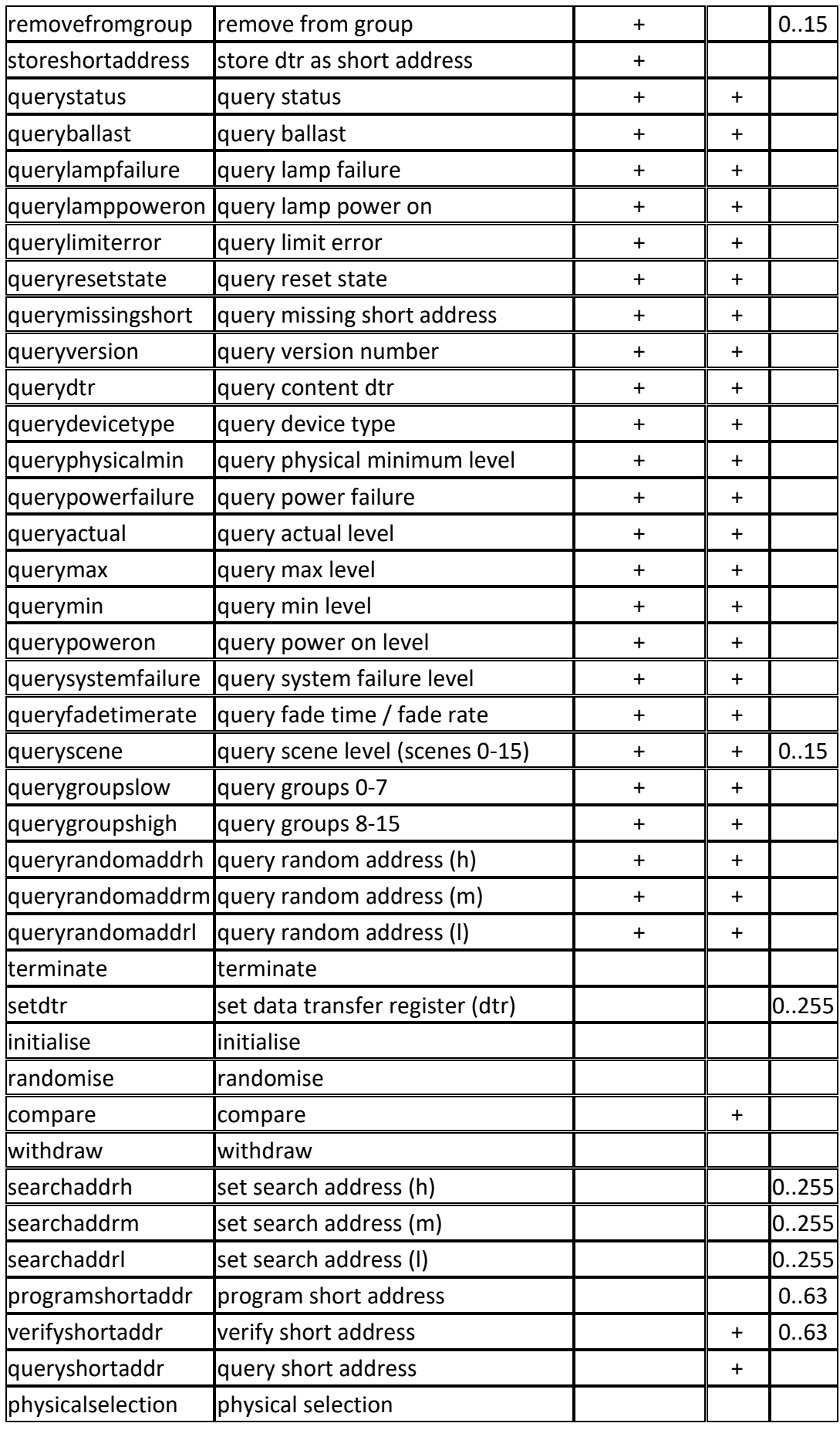

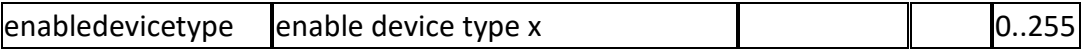